## Prihlásenie sa na štátnu skúšku

1. Kliknite na "prihlásiť na termín".

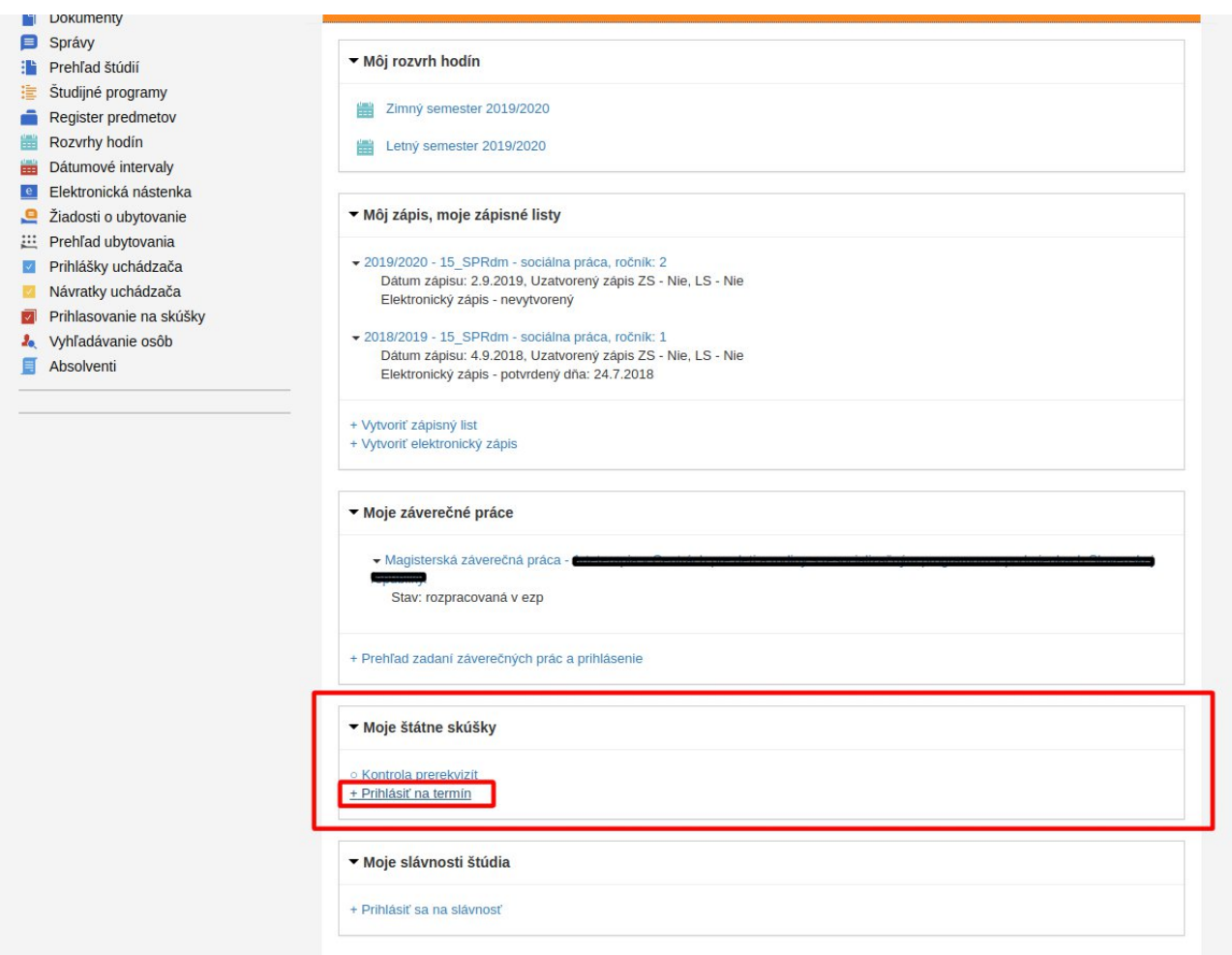

2. Potom sa Vám otvorí okno. Hore v výbere si otvoríte Váš štátnicový predmet na ktorého termín sa chcete prihlásiť.

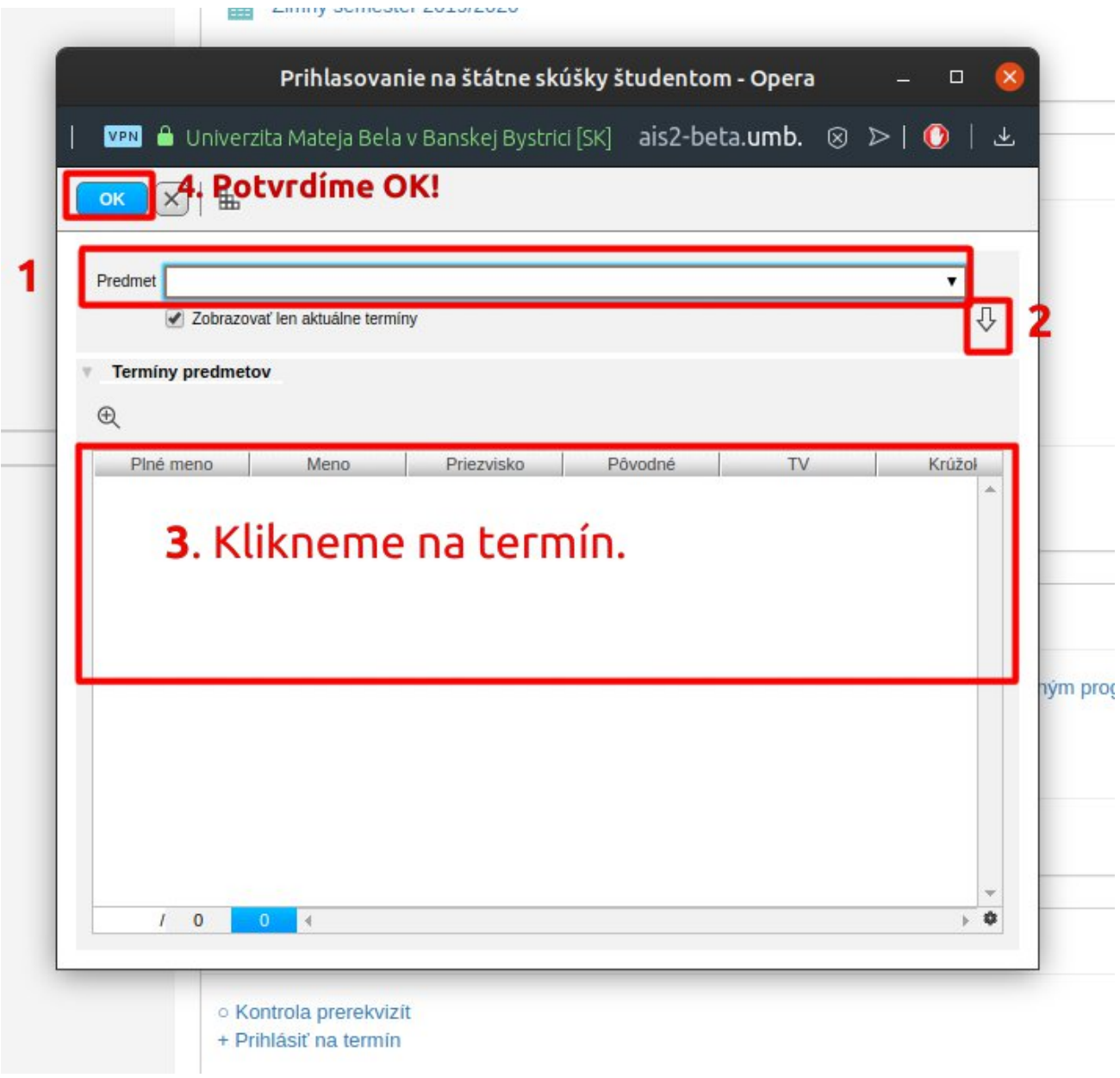